## QML – новый подход к построению GUI

## Введение

Подходы к построению десктопных приложений:

- Императивный
- Декларативный

QML - это декларативный язык, предназначенный для описания пользовательского интерфейса программы.

Сравнение:

- XAML
- CSS

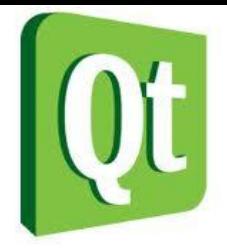

## Синтаксис

### Дерево объектов со свойствами:

### Rectangle {

- id: canvas width: 200 height: 200
- color: "blue"

### Image {

}

}

 id: logo source: "pics/logo.png" anchors.centerIn: parent x: canvas.height / 5

## Основные типы данных

- action
- bool
- color
- date
- enumeration
- font
- int
- list
- point
- <u>real</u>
- rect
- size
- string
- time
- url
- vector3d

Item {

}

 x: 10.5 *// a 'real' property* state: "details" *// a 'string' property* focus: true *// a 'bool' property*

## Идентификаторы объектов

```
Row { 
   Text { 
        id: text1 
        text: "Hello World" 
    } 
   Text { text: text1.text } 
}
```
• Идентификатор элемента виден во всей области компонента, в котором этот элемент находится

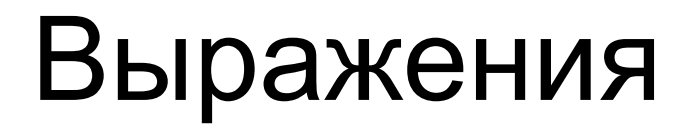

JavaScript – выражения могут быть использованы для назначения свойств элементов:

#### **Пример 1:**

```
Item { 
    width: 100 * 3 
    height: 50 + 22 
}
```
#### **Пример 2:**

```
Item { 
     width: 300 
     height: 300 
     Rectangle { 
           width: parent.width - 50 
           height: 100 
          color: "yellow" 
       } 
}
```
# Соединения (Connections)

```
Создает подключение к QML-сигналу:
MouseArea { 
id: area 
}
... 
Connections { 
 target: area 
 onClicked: foo(...) 
}
```
Преимущества:

- для одного сигнала можно написать несколько соединений
- создание связей за пределами сферы отправителя сигнала
- подключение к источникам не нужно предопределять

## Сигналы. Обработка сигналов

Обработка сигнала нажатия кнопки мыши:

```
Item { 
     width: 100; 
     height: 100 
     MouseArea { 
           anchors.fill: parent 
           onClicked: { 
                 console.log("mouse button clicked") 
           } 
      }
}
```
• Возможность создания собственных сигналов с последующей их обработкой

### Состояния

Это множество изменений по отношению к стандартной конфигурации элемента:

```
Rectangle { 
     id: myRect 
     width: 100; height: 100 
     color: "black" 
     MouseArea { 
      id: mouseArea 
      anchors.fill: parent 
      onClicked: myRect.state == 'clicked' ? 
                myRect.state = "" : 
                myRect.state = 'clicked'; 
      } 
     states: [ 
      State { 
            name: "clicked" 
            PropertyChanges { target: myRect; color: "red" } 
      } 
     ]
```
}

### Поведение элементов

Поведение определяет анимации, которые должны применяться, когда изменяются определенные значения свойств элемента:

#### Rectangle {

}

id: rect width: 100; height: 100 color: "red"

```
Behavior on width { 
 NumberAnimation { duration: 1000 } 
}
```

```
MouseArea { 
 anchors.fill: parent 
 onClicked: rect.width = 50 
}
```
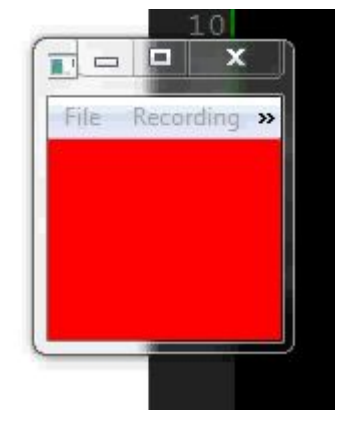

## Анимация

Свойства и методы анимации привязаны непосредственно к элементам QML:

```
Rectangle { 
    width: 100 
    height: 100 
    color: "green"
```

```
RotationAnimation on rotation { 
 loops: Animation.Infinite 
 from: 0 
 to: 360 
}
```
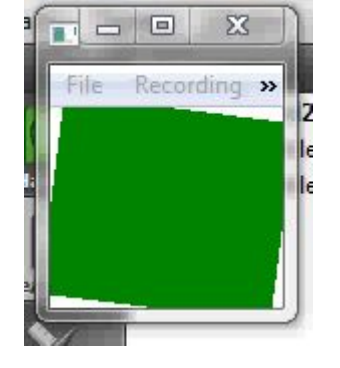

Свойства, присущие для всех видов анимации:

- alwaysRunToEnd: bool
- loops: int

}

- paused : **bool**
- running : **bool**

## Работа с мышью

Для обработки сигналов, отправленных мышью служит элемент MouseArea:

Rectangle { width: 100; height: 100 color: "green"

}

MouseArea { anchors.fill: parent onClicked: { parent.color = 'red' } }

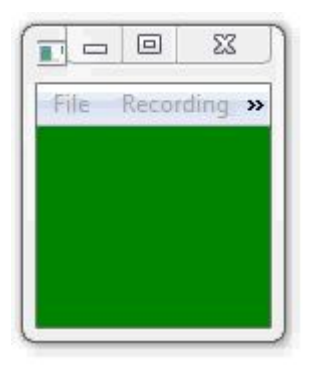

# QML в С++ приложениях

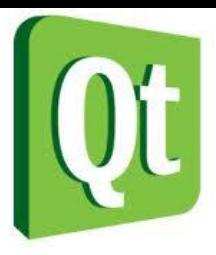

Создание и передача свойства «цвет» из C++ приложения в QML:

### // main.cpp

#include <QApplication> #include <QDeclarativeView> #include <QDeclarativeContext>

```
int main(int argc, char *argv[]) { 
   QApplication app(argc, argv); 
   QDeclarativeView view; 
   QDeclarativeContext *context = view.rootContext(); 
           context->setContextProperty("backgroundColor
QColor(Qt::yellow)); 
   view.setSource(QUrl::fromLocalFile("main.qml")); 
   view.show(); 
   return app.exec(); 
}
```
// main.qml

### Rectangle {

 width: 300 height: 300 color: backgroundColor

### Text {

}

}

 anchors.centerIn: parent text: "Hello Yellow World!"